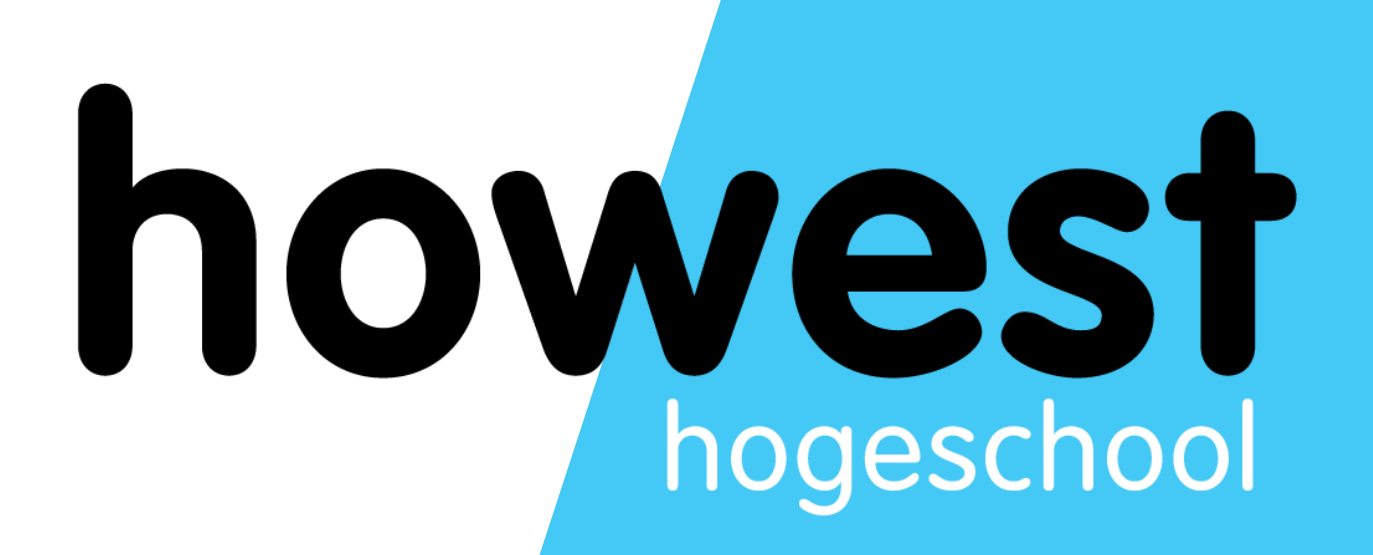

## **CSS Animations**

Web, Mobile and Security Frédéric Vlummens

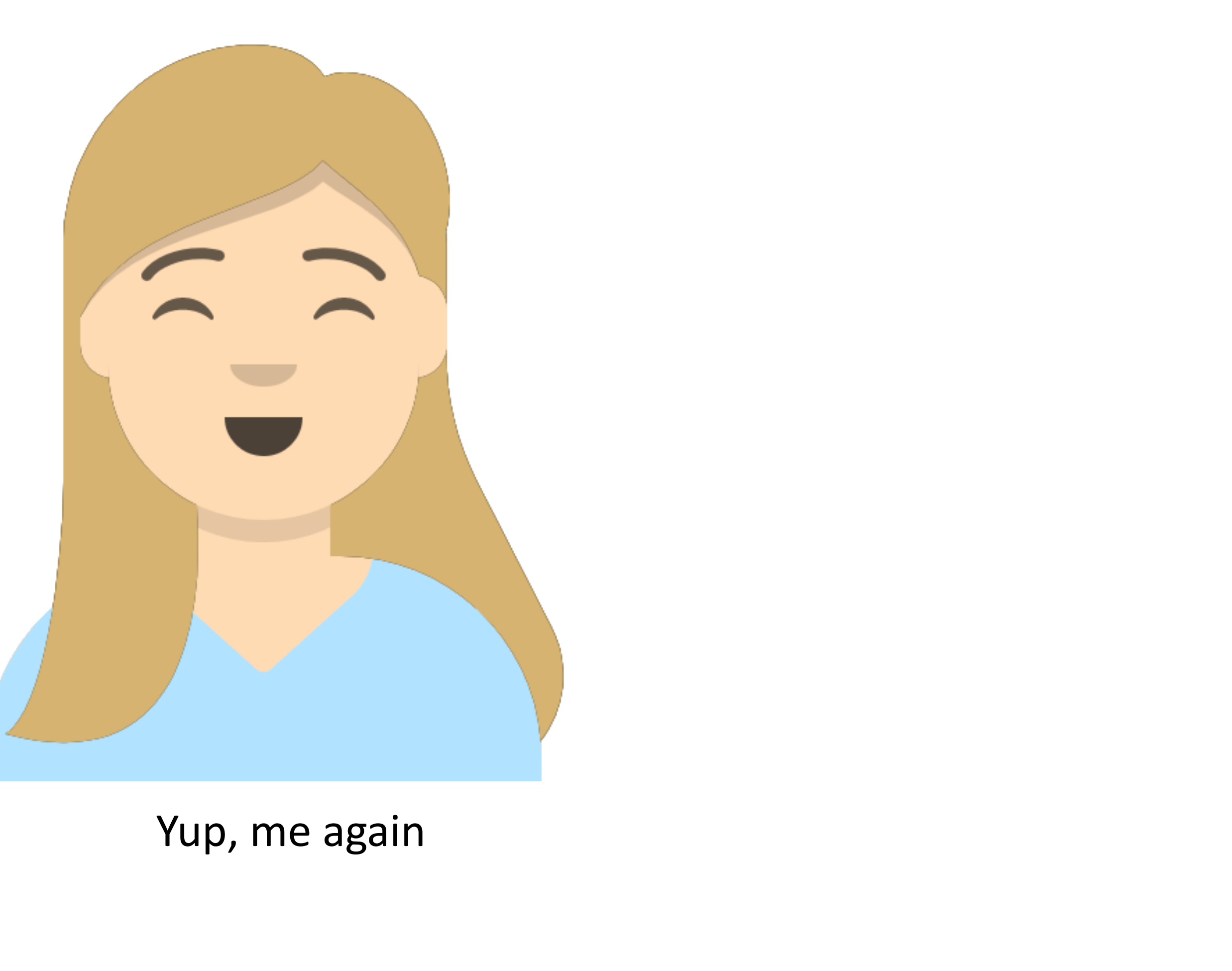

- CSS Positioning (different video)
- Responsive design techniques (different video)
- CSS Animation techniques

## **Overview**

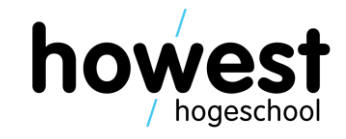

- CSS Positioning (different video)
- Responsive design techniques (different video)
- CSS Animation techniques
	- Transitions
	- Animations
	- Manipulating CSS transitions and animations in JS
	- Present and future

## **Overview**

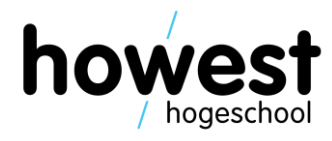

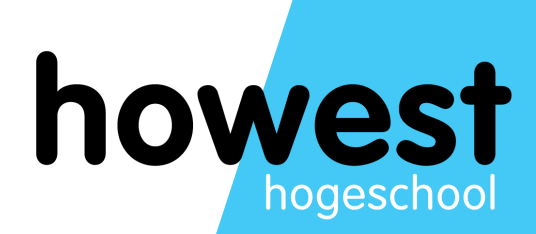

# **CSS transitions**

# changing a **css property value** from one to another in a smooth manner over a set period of time

# transitions

required properties

1. transition-property

the CSS property you would like to animate (width, height, background-color, ...)<br>2. transition-duration

how long the transition should take (in s or ms)

## aptional properties

3. transition-delay how long should the transition wait to take effect (in s or ms)

4. transition-timing-function determines the curve speed for the transitioned effect (linear, ease-in, ...)

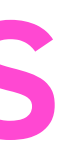

# example

```
article \{width: 200px;
 background-color: #FF0000;
 transition-property: width;
 transition-duration: 1s;
```

```
article: hover {
width: 500px;
```
# example

```
article {
 width: 200px;
 background-color: #FF0000;
 transition-property: width;
 transition-duration: 1s;
```

```
article:hover {
width: 500px;
```
# applied here

# executed here

# Example with more properties

```
article \{width: 200px;
 background-color: #FF0000;
 transition-property: width;
 transition-duration: 1s;
 transition-delay: 0.5s;
 transition-timing-function: ease-out;
```

```
article:hover {
width: 500px;
```
# shorthand

```
article {
 width: 200px;
 background-color: #FF0000;
 transition: width 1s ease-out 0.5s;
```

```
article: hover {
width: 500px;
```
# transitionable properties in CSS

https://developer.mozilla.org/en-[US/docs/Web/CSS/CSS\\_animated\\_properties](https://developer.mozilla.org/en-US/docs/Web/CSS/CSS_animated_properties)

# Notice: display is **not** on the list!

# transform functions

# transform property

**rotate** skew scale translate matrix

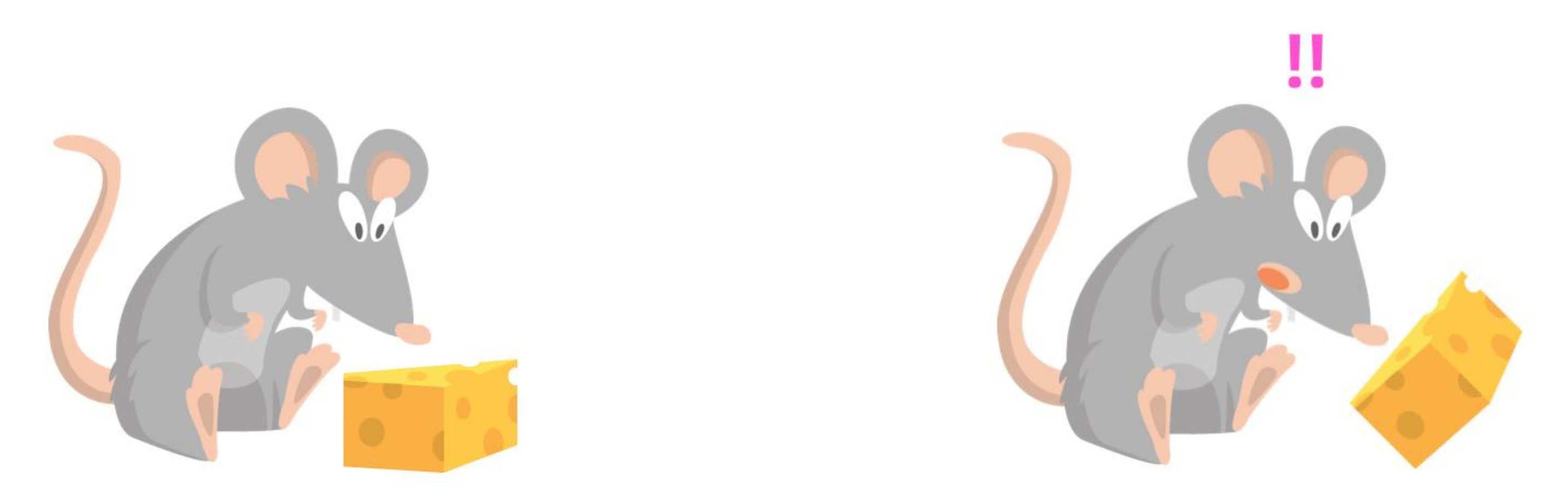

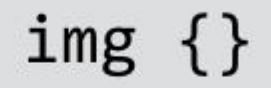

 $img f$  $\}$ 

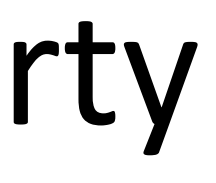

transform: rotate(45deg);

# transform property

rotate **skew** scale translate matrix

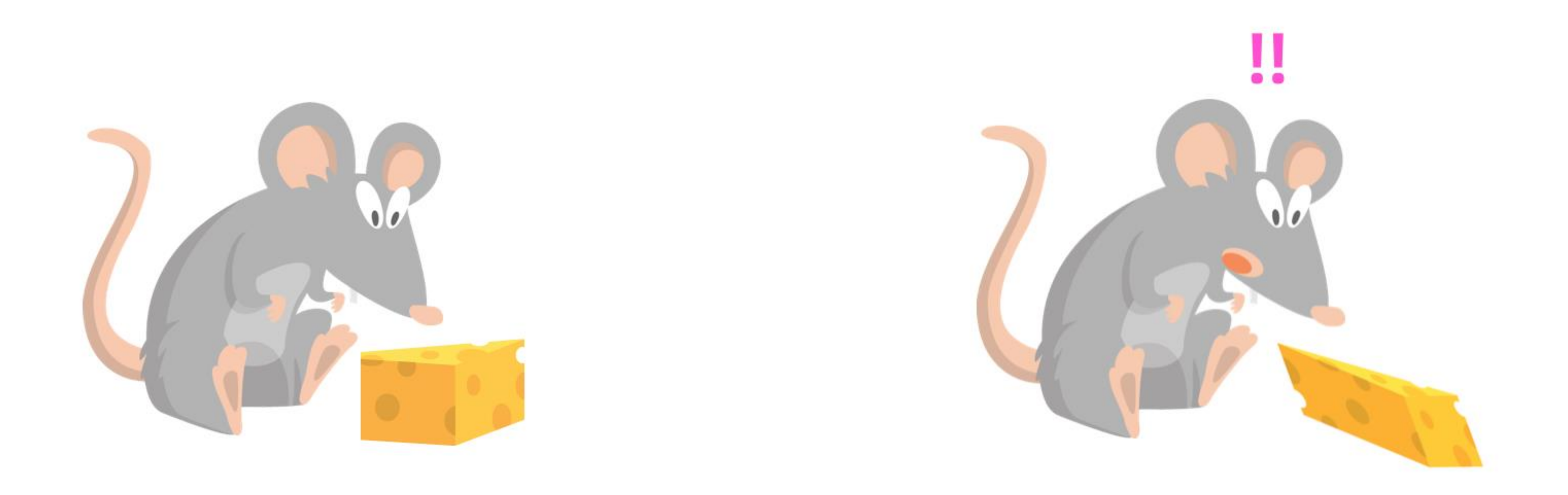

$$
\verb"in"\mathrm{g} {\ \left\{\right\}}
$$

 $img f$  $\mathcal{E}$ 

transform: skew(20deg,20deg);

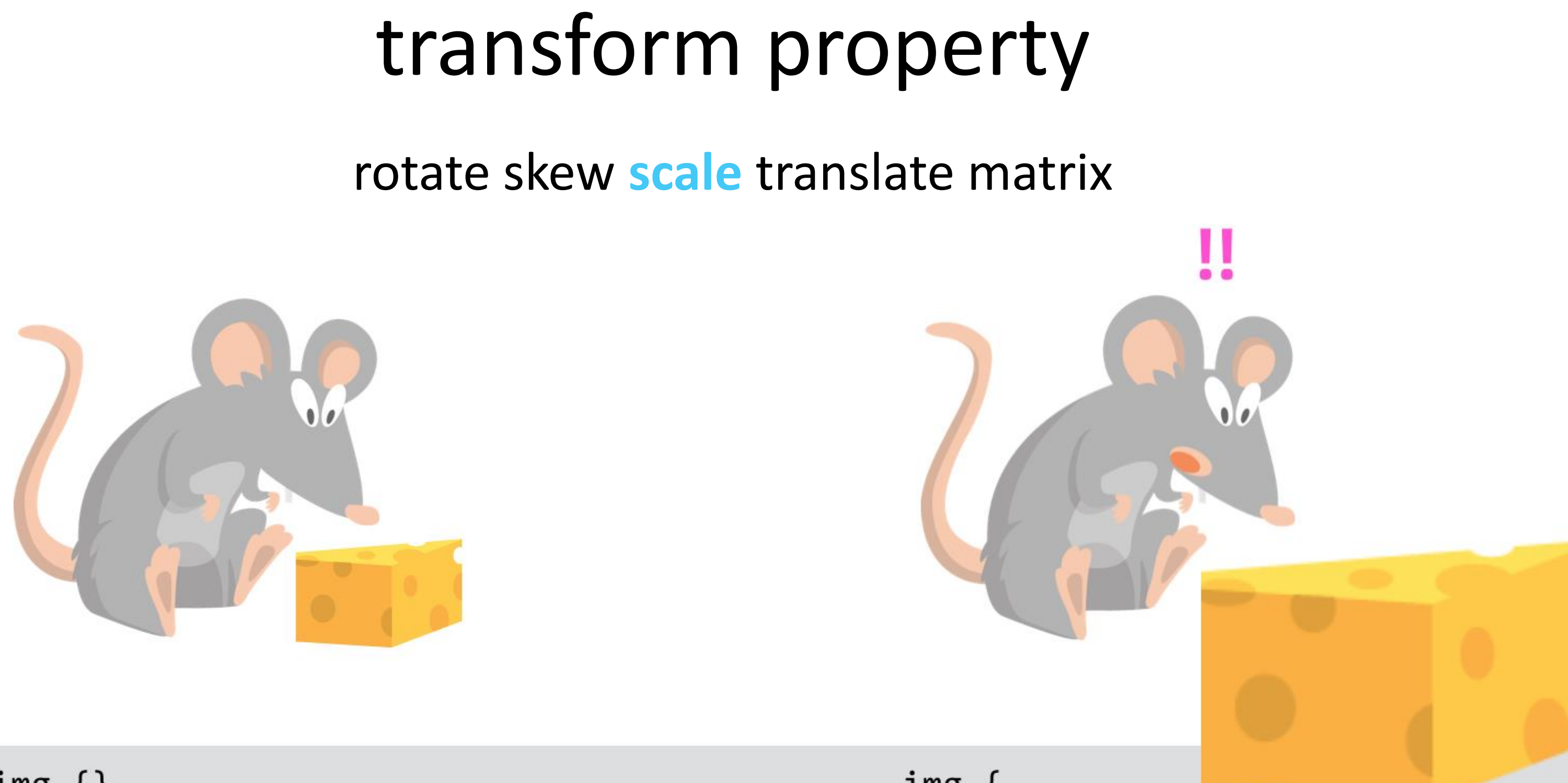

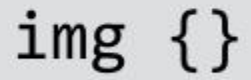

 $img f$  $\}$ 

### transform: scale(2,2);

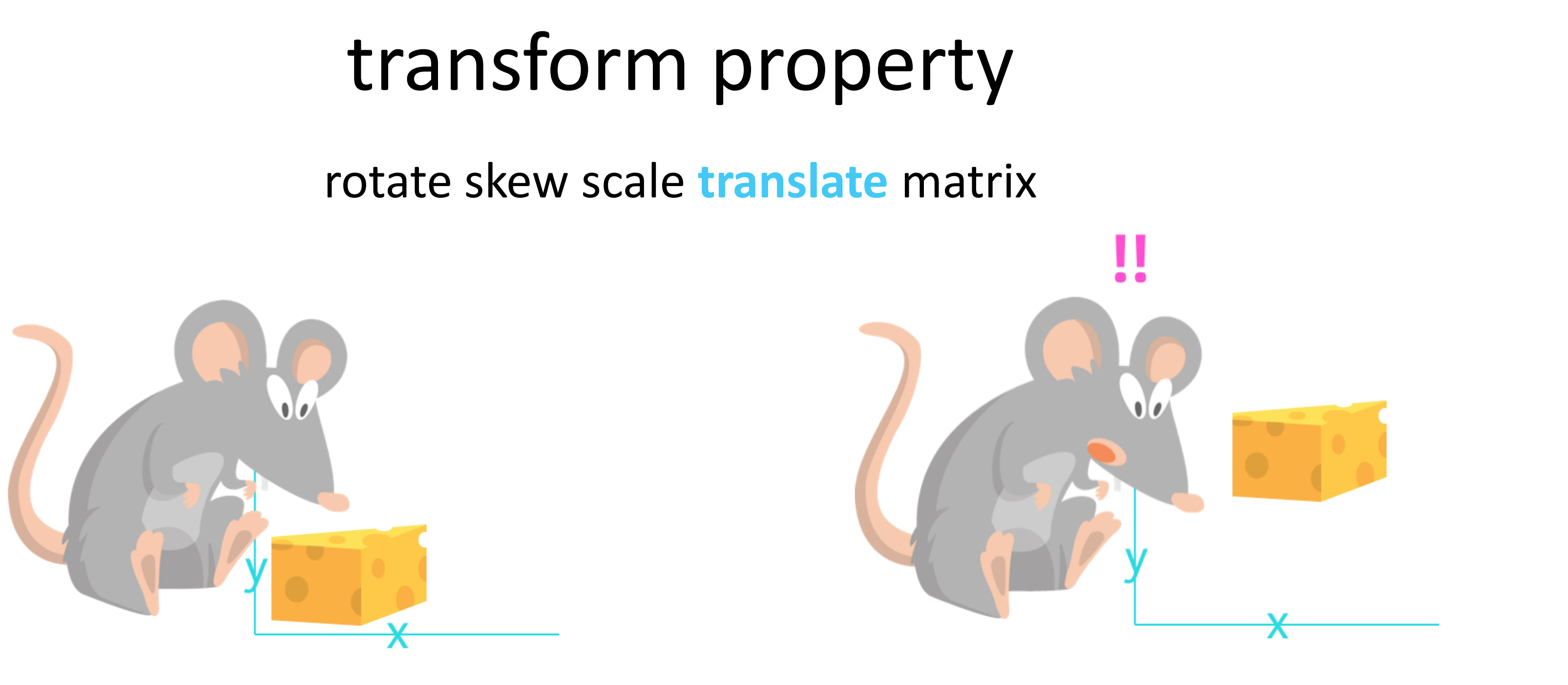

 $img$   $\{\}$ 

 $img <$  $\}$ 

move on x,y coordinates

transform: translate(30px,-100px);

# transform property

rotate skew scale translate **matrix**

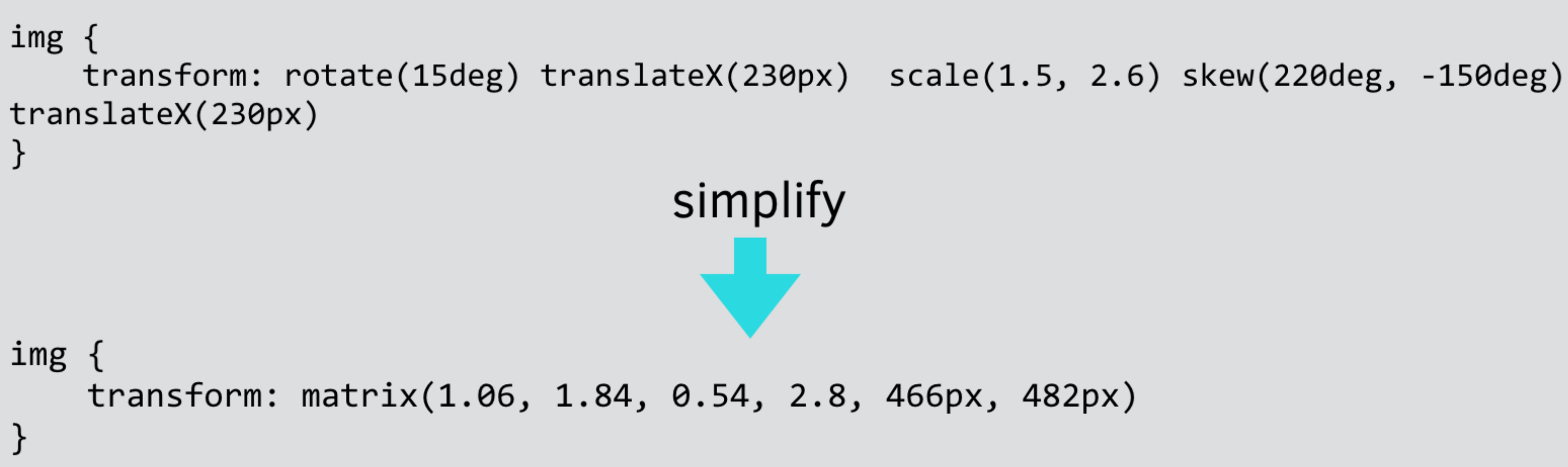

Transform origin change origin point to be used for CSS transform functions

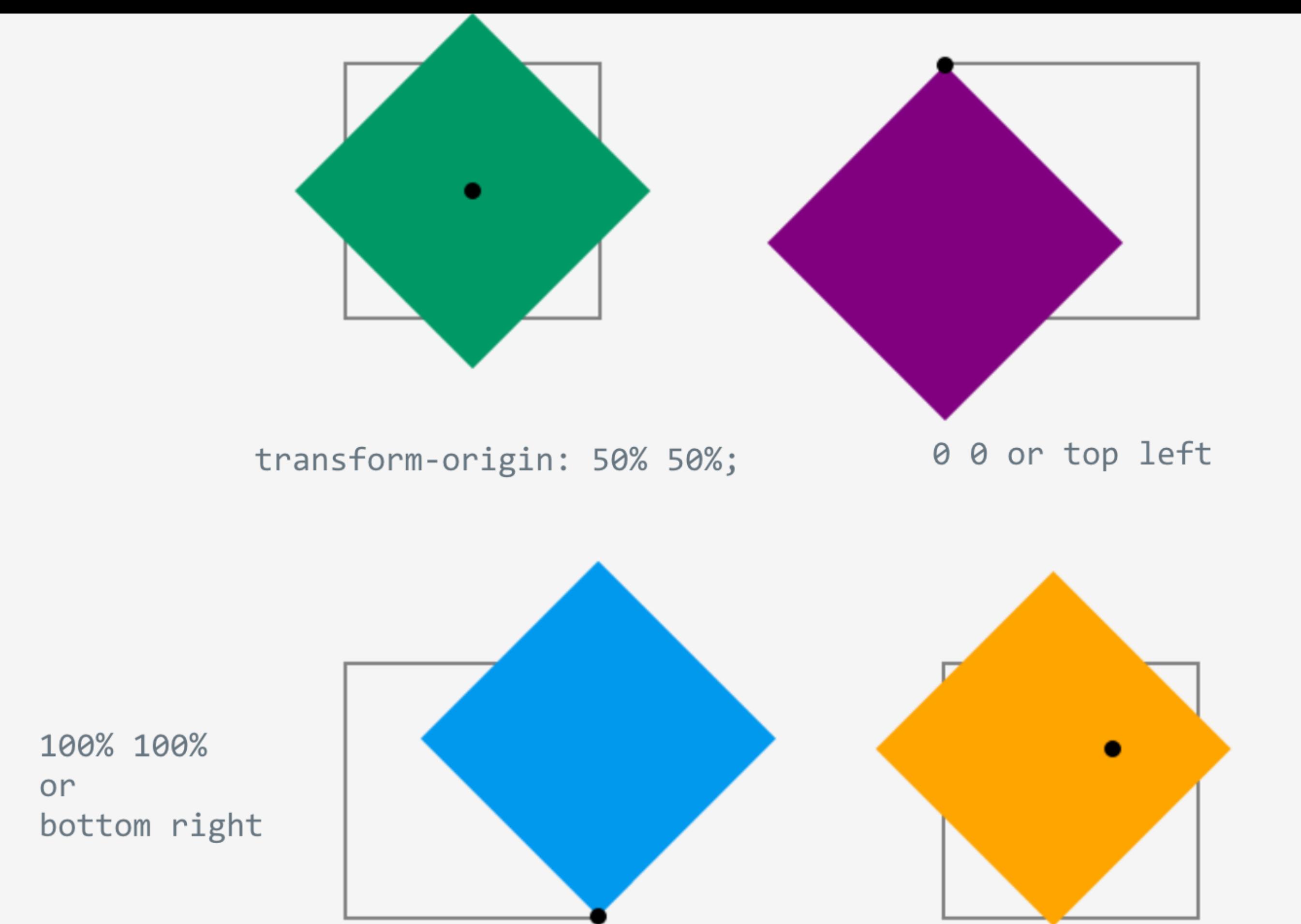

result of rotating an element using transform: rotate(45deg) with different transformorigin values.

80рх 60рх

# Transform 3D change origin point to be used for CSS transform functions

[https://www.w3schools.com/css/css3\\_3dtransforms.asp](https://www.w3schools.com/css/css3_3dtransforms.asp) <https://developer.mozilla.org/en-US/docs/Web/CSS/transform-function>

# It's not working on my device

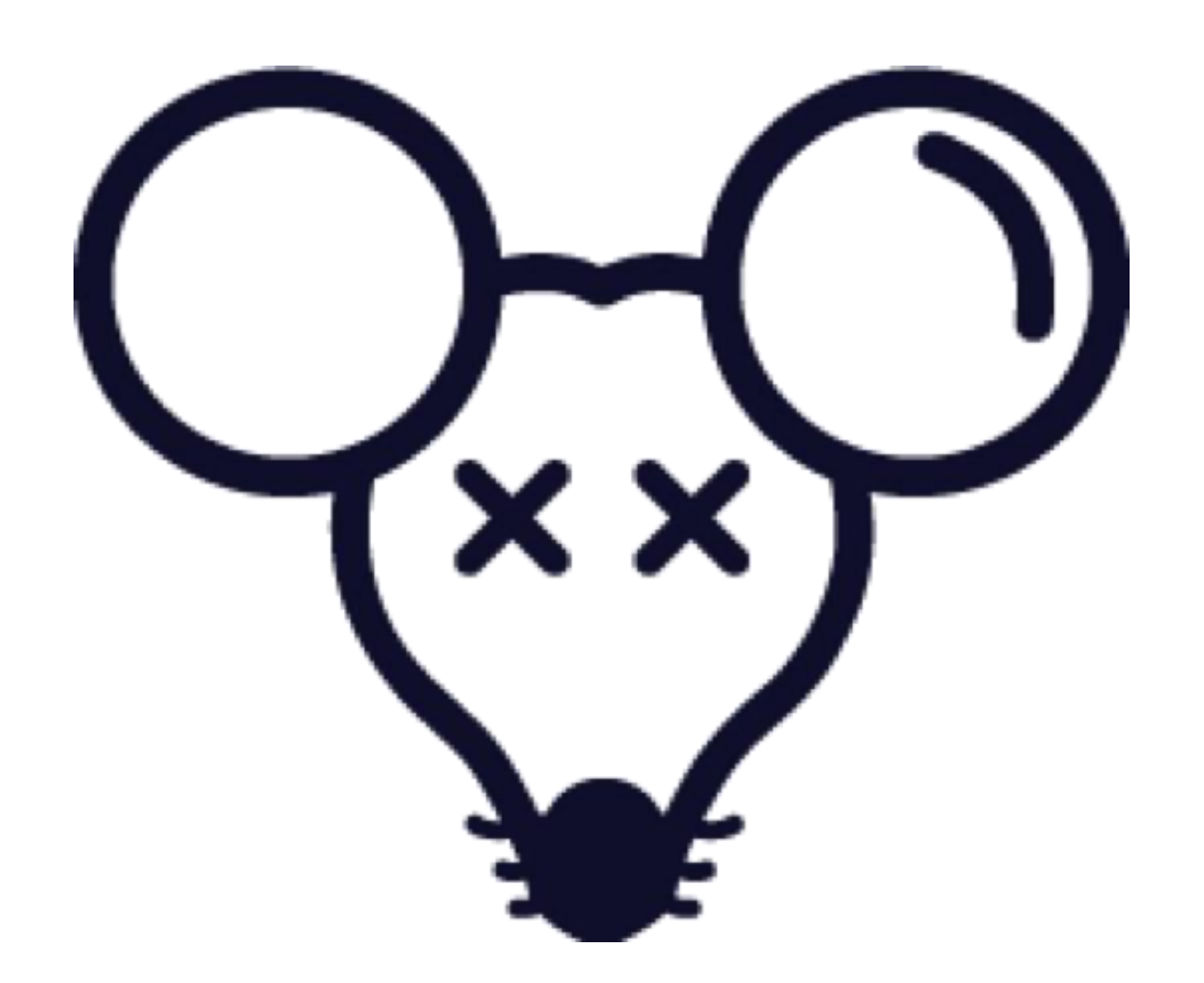

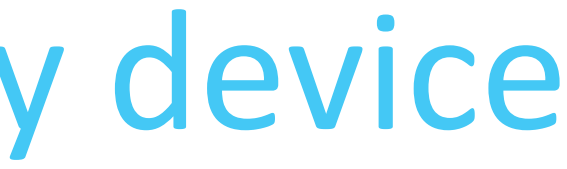

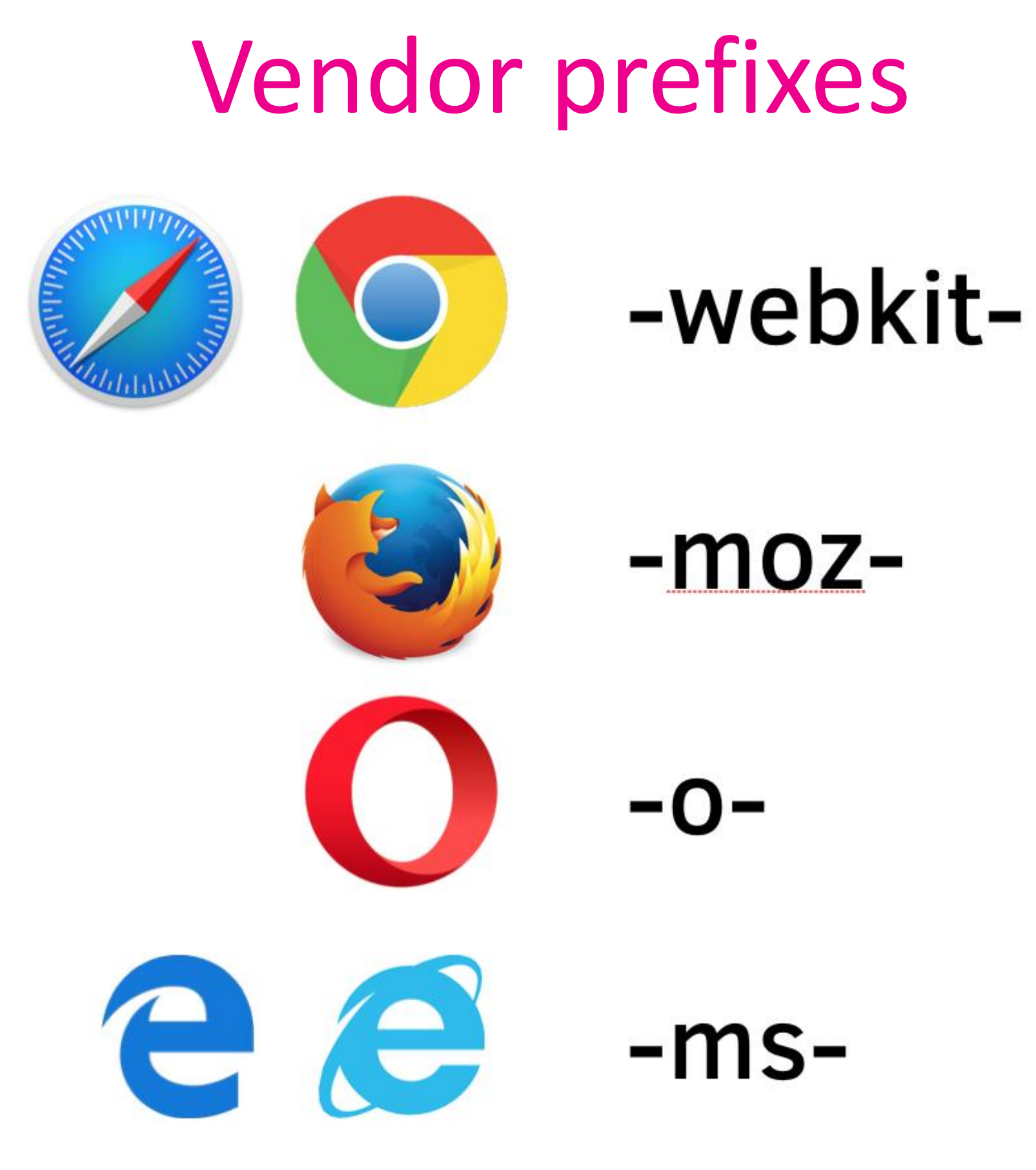

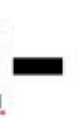

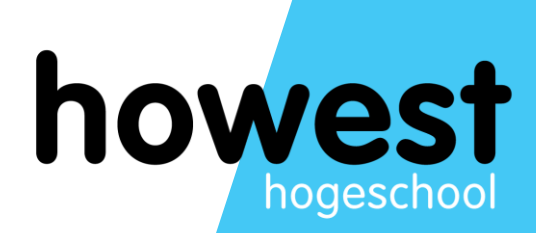

# **CSS animations**

# difference to transitions When you need more control over the flow of the animation

# options

The animation shorthand CSS property applies an animation between styles. It is a shorthand for animation-name, animation-duration, animation-timing-function, animationdelay, animation-iteration-count, animation-direction, animation-fill-mode, and animation-play-state.

# Animations are twofold

- describe animation
	- couple animation

@keyframes bounce {

0%, 20%, 50%, 80%, 100% { transform: translateY $(0)$ ; } 40% { transform: translateY(-25px); } 60% {  $transform: translateY(-15px)$ ; } }

 $\text{.element} \left\{ \right.$  $animation$ -name: bounce;  $animation-duration: 3s;$ 

@keyframes bounce {

0%, 20%, 50%, 80%, 100% { transform: translateY $(0)$ ; } 40% {  $transform: translateY(-25px)$ ; } 60% {  $transform: translateY(-15px)$ ; }

 $\text{.element} \left\{ \right.$  $animation$ -name: bounce;  $animation-duration: 3s;$ 

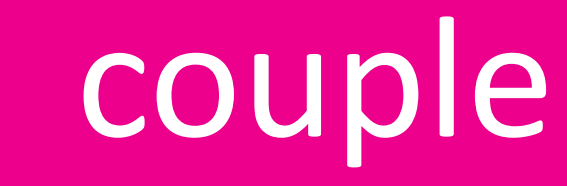

# describe

# Think of an example

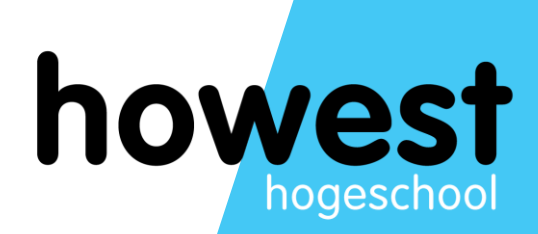

# **Manipulation CSS transitions with JS**

We can detect when an animation or transition has ended in javascript

 $const$  transition = document.querySelector('.transition');

transition.addEventListener('transitionend', () => { console.log('Transition ended');  $\})$ ;

# And much more

 $const$  message = document.querySelector('.message');  $const$  el = document.querySelector('.transition');

el.addEventListener('transitionrun', function() {  $message.textContent = 'transitionrun fired';$  $\}$ );

el.addEventListener('transitionstart', function() { message textContent = 'transitionstart fired';  $\})$ ;

el.addEventListener('transitioncancel', function() { message.textContent = 'transitioncancel fired';  $\})$ ;

el.addEventListener('transitionend', function() { message textContent = 'transitionend fired';  $\}$ );

https://developer.mozilla.org/en-[US/docs/Web/API/HTMLElement/transitionend\\_event](https://developer.mozilla.org/en-US/docs/Web/API/HTMLElement/transitionend_event)

# Same for animations!

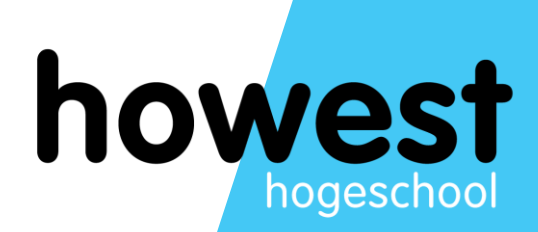

# **Present and future**

**Getting Started with** 

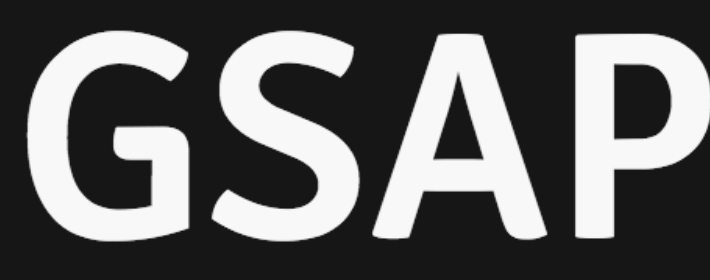

Animating with code may seem intimidating at first, but don't worry, our platform was engineered to make it simple and intuitive.

### **GET STARTED**

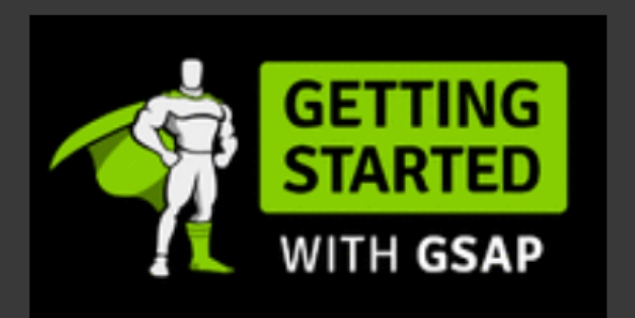

**Getting Started with GSAP** This is the best place to get started with GSAP. There are plenty of videos and demos that will get you animating in no time.

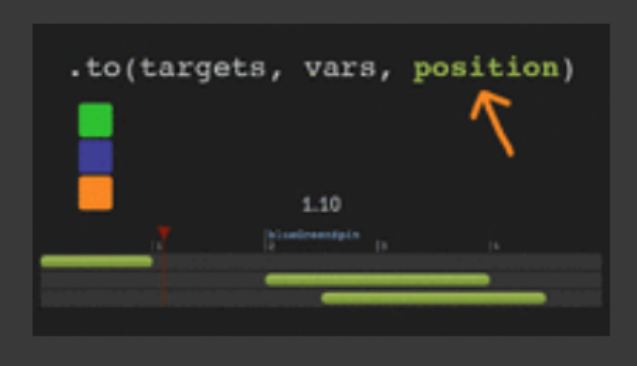

### **Timeline Tip: Understanding the Position Parameter**

The secret to building gorgeous sequences with precise timing is understanding the super-flexible "position" parameter which controls the placement of your tweens, labels, callbacks, pauses, and even nested

timelines.

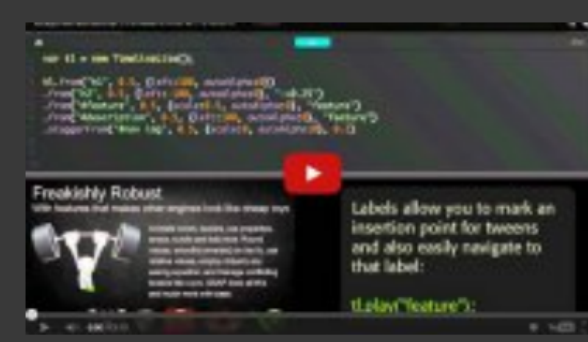

### **Video: Sequence JavaScript Animations Like a Pro with GSAP's TimelineLite**

This video walks you through some common problems that

professional animators face every day and shows you how GSAP's TimelineLite tackles these challenges with ease.

## The future: CSS motion path [https://blog.logrocket.com/css-motion-path-the-end-of-gsap/?utm\\_source=CSS-](https://blog.logrocket.com/css-motion-path-the-end-of-gsap/?utm_source=CSS-Weekly&utm_campaign=Issue-399&utm_medium=email#utm_source=CSS-Weekly&utm_campaign=Issue-399&utm_medium=email)Weekly&utm\_campaign=Issue-399&utm\_medium=email#utm\_source=CSS-

Weekly&utm campaign=Issue-399&utm medium=email

# For small stuff <https://emilkowalski.github.io/css-effects-snippets/>